Remote Monitoring Example

Remote RF Power Output Monitor

## Remote RF Power Output Monitoring

- Monitor RF power output via the Ethernet
- We will use an Arduino to gather the RF power data and send it to a remote computer
  - Arduino UDP packet server at transmitter site
  - C# client to display data on computer off-site

## Remote RF Power Output Monitoring

- Sensor to provide voltage based on RF power level
- Arduino or other MCU with analog inputs and Ethernet capability

### RF Power Output Monitoring Possible Sensors

- Bird Wattmeter line sections and elements
  - Output voltage depends on element (next slide)
- W1GHz power meter
  - http://www.w1ghz.org/new/portable\_powermeter.pdf
  - Output voltage range 0.25 2.5 V
- Analog Devices Power Detectors

### RF Power Output Monitoring Bird Elements

- Output voltage depends on element
  - 100H Element @ 100 watts: 0.6V (unterminated)
  - 250H Element @ 250 watts: 0.7V (unterminated)
  - 1000H Element @ 1000 watts: 0.75V (unterminated)
  - http://www.meterbuilder.com/mb1/bird-line-sections.html
    - Recommends using 100H up to full legal limit
- Voltage/power relationship is non-linear
  - Software approach is perfect for this circumstance (you can calibrate using a known calibration curve)

### RF Power Output Monitoring Bird Elements

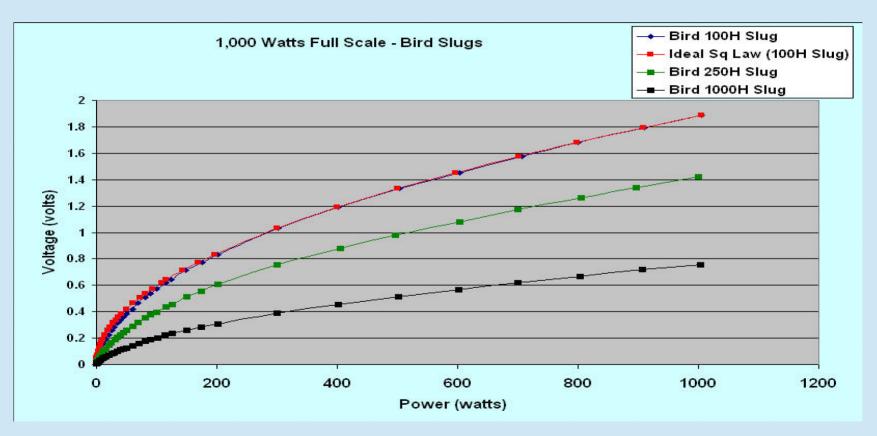

#### **Analog Devices Power Detectors**

#### Log Detectors

- AD8318
  - \$13.37 on eBay

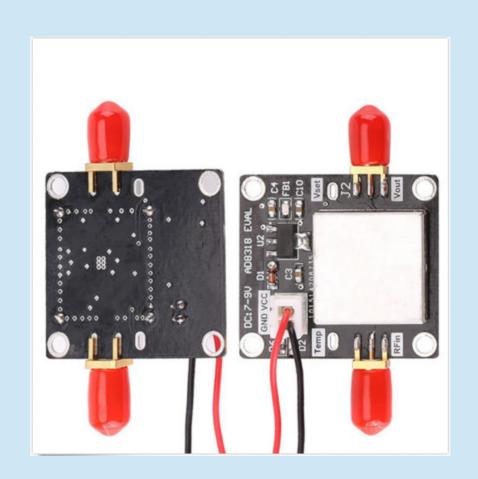

#### AD8318 Performance

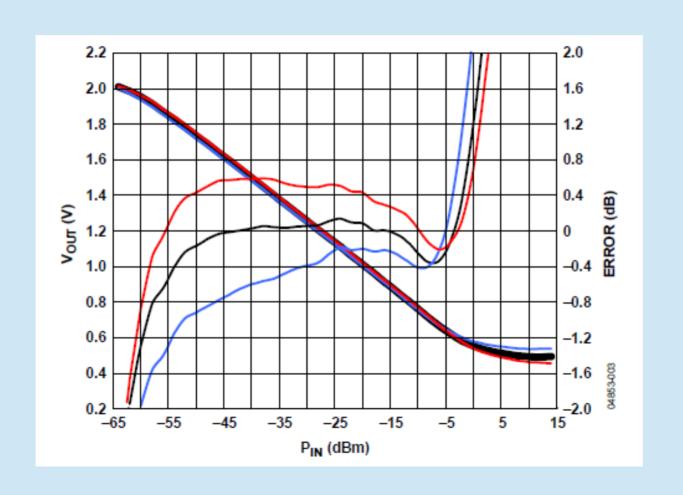

#### **Analog Devices Power Detectors**

- Analog Devices ADL5XDETECTRKIT Evaluation Board
  - 3 detectors: ADL5511, ADL5513, ADL5902
  - DC 9 GHz
  - -60 to 0 dBm or -30 to +30 dBm depending on detector
  - \$10 per board; currently may be unavailable
  - http://www.richardsonrfpd.com/Pages/Product-Details.aspx?productId=1090721
  - Output voltage range 26 mV to 3.5 V (peak V varies among 3 detectors)

### RF Power Output Monitor

#### MFG Part Number: ADL5XDETECTRKIT

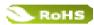

This RF Detector kit is a simple way to determine which of three popular detectors would work best for a specific RF applications, from cellular infrastructure and repeaters, to A&D, test and measurement, WiFi and more.

The kit contains three detectors mounted on an evaluation board, with one test signal input and three outputs to compare the performance of the three detectors simultaneously:

ADL5511: DC - 6 GHz, 47 dB Envelope and TruPwr™ RMS Detector

ADL5513: 1 MHz - 4 GHz, 80 dB Logarithmic Detector/Controller

ADL5902: 50 MHz - 9 GHz, 65 dB TruPwr™ RMS Detector

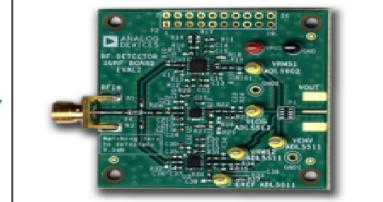

Enlarge Photo

#### ADL5511 Volts Out vs Power In

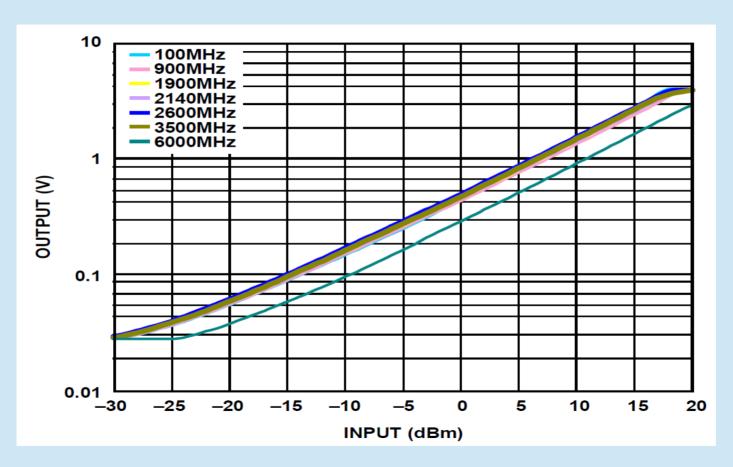

## RF Power Output Monitor Our Design Specs

- 16 input channels
- Graphic Display
- Remote selection of channel for graphic display, SWR measurement
- Inexpensive:
  - \$10 for Arduino, \$10 for the Analog Devices Evaluation Board or \$13.37 for AD8318 Detector

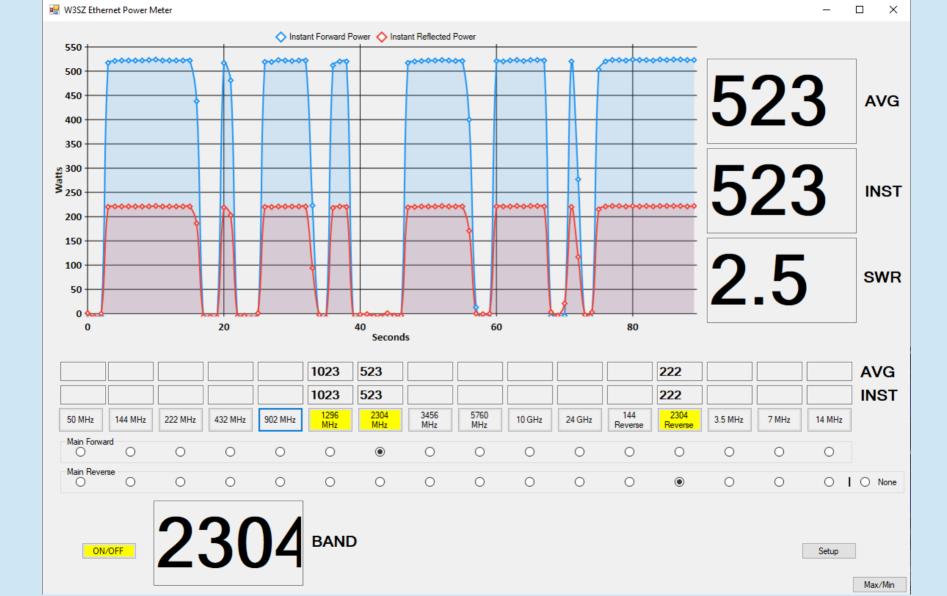

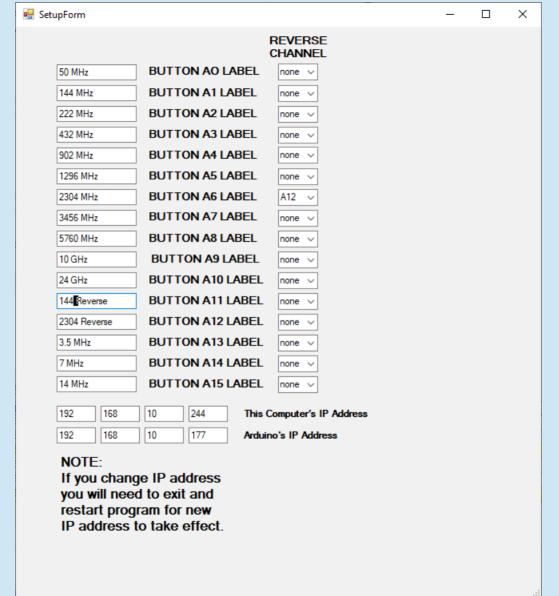

#### Mini Window

#### Automatically Selects Input Channel with Largest Signal

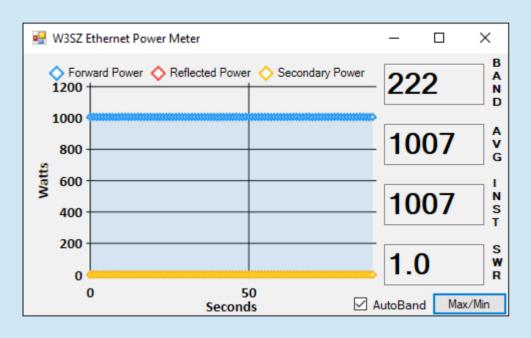

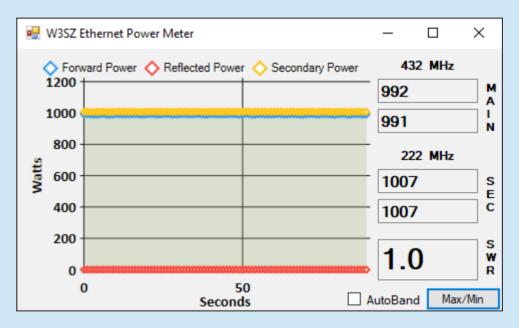

**Autoband Mode** 

Two Band Manual Select Mode

#### Remote RF Power Meter Demo

#### Remote Power Meter Code

Arduino sketch is here:

http://w3sz.com/W3SZ\_Simple\_Remote\_PowerMeter.ino

Zip file of C# source and binaries is here:

http://w3sz.com/W3SZ\_Remote\_PowerMeter.zip

### RF Power Output Monitor Code at the Arduino End

- 1) Include Libraries
- 2) Define and initialize constants and variables
- 3) Setup()

Define analog input pins

#### 4)Loop()

Read voltage inputs from sensors via the analog input pins

Send selected voltage values to PC for display

Receive commands from PC

Turn measurement process on or off

Select channels to send to PC (up to 16 simultaneous channels)

#### Include Libraries, Define Variables

Preprocessor directives to include libraries

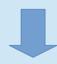

```
#include <Ethernet.h> //for ethernet port
finclude <string.h> // for string handling
#include <EthernetUdp.h> // UDP library from: bjoern@cs.stanford.edu 12/30/2008

//variables
String commandInputString = "";
```

### Define Ethernet-related Constants and Variables

```
13 // Enter MAC address and IP address for Arduino below.
14 | \text{bvte mac}[] = \{ 0x90, 0xAA, 0xBB, 0xCC, 0xDA, 0x02 \};
15 IPAddress ip(192, 168, 10, 176); ADDRESS HERE <<
16
  IPAddress displayIP(192,168,10,244); //IP of computer running C# program to pro
18
  unsigned int dataPort = 8888; // local port to send and receive data on
2.0
21 // buffers for receiving and sending data
  char packetBuffer[UDP TX PACKET MAX SIZE]; //buffer to hold incoming packet,
  24
25 // An EthernetUDP instance to let us send and receive packets over UDP
26
27 EthernetUDP Udp;
```

#### Ethernet.h

 Library to work with Ethernet Shield, Ethernet Shield 2, and Leonardo Ethernet. Contains the classes:

Ethernet: members begin, localIP, maintain

IPAddress: member IPAddress(address)

Server: members Server, EthernetServer, begin, available, write, print, println

Client: members Client, EthernetClient, if(EthernetClient), connected, connect, write, print, println, available, read, flush, stop

EthernetUdp members begin, read, write, beginPacket, endPacket, parsePacket, available, stop, remoteIP, remotePort

### Define Ethernet-related Constants and Variables

```
13 // Enter MAC address and IP address for Arduino below.
14 | byte mac[] = { 0x90, 0xAA, 0xBB, 0xCC, 0xDA, 0x02 };
                                                   Ethernet IPAddress
15 IPAddress ip(192, 168, 10, 176);
                                                   defines an IP address.
1.6
  IPAddress displayIP(192,168,10,244); //IP of computer running C# program to pro
1.8
  unsigned int dataPort = 8888; // local port to send and receive data on
2.0
21 // buffers for receiving and sending data
  char packetBuffer[UDP TX PACKET MAX SIZE]; //buffer to hold incoming packet,
  2.4
  // An EthernetUDP instance to let us send and receive packets over UDP
26
  EthernetUDP Udp;
```

#### EthernetUdp.h

- Library to send/receive UDP packets with Arduino. Contains the class EthernetUdp
  - Members include:
    - begin(uint16\_t)
    - beginMulticast(IPAddress, uint16\_t)
    - beginPacket(IPAddress ip, uint16\_t, port)
    - endPacket()
    - write(uint16\_t)
    - write(const uint8 t \*buffer, size t size)
    - parsePacket()
    - available()
    - read()
    - read(unsigned char\* buffer, size t len)
    - peek()
    - flush()
    - remoteIP()
    - remotePort()

EthernetUDP.begin
EthernetUDP.beginMulticast
EthernetUDP.beginPacket
EthernetUDP.endPacket
EthernetUDP.write
EthernetUDP.parsePacket

## Define Ethernet-related Constants and Variables UDP\_TX\_PACKET\_MAX\_SIZE is

```
defined as 24 bytes
13 // Enter MAC address and IP address for Arduino below.
                                                            in EthernetUdp.h
14 byte mac[] = { 0x90, 0xAA, 0xBB, 0xCC, 0xDA, 0x02 };
15 | IPAddress ip(192, 168, 10, 176); //<< ENTER YOUR IP ADDRESS HERE <<
16
  IPAddress displayIP(192,168,10,244); //IP of computer running C# program to pro
18
  unsigned int dataPort = 8888; // local port to send and receive data on
2.0
21 // buffers for receiving and sending datas
  char packetBuffer[UDP TX PACKET MAX SIZE]; //buffer to hold incoming packet,
  2.4
  // An EthernetUDP instance to let us send and receive packets over UDP
26
                                   We are defining the object Udp that
27 EthernetUDP Udp;
                                   is an instance of the class
                                   EthernetUdp
```

### Define / Initialize Sensor Input Variables

```
29 int VoltA0 = 0:
30 int VoltA1 = 0:
31 int VoltA2 = 0;
32 int VoltA3 = 0;
33 int VoltA4 = 0;
34 int VoltA5 = 0:
35 int VoltA6 = 0:
36 int VoltA7 = 0;
37 int VoltA8 = 0:
38 int VoltA9 = 0;
39 int VoltA10 = 0;
40 int VoltAll = 0:
41 int VoltA12 = 0;
42 int VoltA13 = 0;
43 int VoltA14 = 0:
  int VoltA15 = 0:
```

#### Define/Initialize Control Parameters

```
46 String MeterOn = "OFF";
                           //turns measurement UDP server on or off
47 String BANDAO = "ON";
                           //turns sensor with this numeral on or off
48 String BANDA1 = "ON"; //turns sensor with this numeral on or off
49 String BANDA2 = "ON";
                           //turns sensor with this numeral on or off
50 String BANDA3 = "ON";
                           //turns sensor with this numeral on or off
51 String BANDA4 = "ON";
                           //turns sensor with this numeral on or off
52 String BANDA5 = "ON";
                           //turns sensor with this numeral on or off
53 String BANDA6 = "ON";
                           //turns sensor with this numeral on or off
54 String BANDA7 = "ON";
                            //turns sensor with this numeral on or off
55 String BANDA8 = "ON";
                            //turns sensor with this numeral on or off
56 String BANDA9 = "ON";
                            //turns sensor with this numeral on or off
57 String BANDA10 = "ON";
                           //turns sensor with this numeral on or off
58 String BANDAll = "ON";
                           //turns sensor with this numeral on or off
59 String BANDA12 = "ON";
                            //turns sensor with this numeral on or off
60 String BANDA13 = "ON";
                           //turns sensor with this numeral on or off
61 String BANDA14 = "ON";
                           //turns sensor with this numeral on or off
62 String BANDA15 = "ON";
                            //turns sensor with this numeral on or off
```

### Setup Pin Modes, Start Ethernet and Serial Port

76

91

pinMode (A5, INPUT);

pinMode (A6, INPUT);

pinMode(A7, INPUT); pinMode(A8, INPUT);

pinMode (A9, INPUT);

pinMode(Al0, INPUT); pinMode(Al1, INPUT);

pinMode (A12, INPUT);

pinMode (Al3, INPUT);

Ethernet.begin(mac, ip)
Initializes the ethernet

library and network

settings. mac is array of

pinMode (A0, INPUT);
pinMode (A1, INPUT);
pinMode (A2, INPUT);
pinMode (A3, INPUT);
pinMode (A4, INPUT);
pinMode (A4, INPUT);
pinMode (A4, INPUT);

EthernetUdp.begin(port)
Initialize, start listening
on specified port.
Returns 1 if successful,
0 if there are no sockets
(unsuccessful)

```
pinMode(A14, INPUT);
pinMode(A15, INPUT);

// start the Enhernet connection and the server and the serial port:
Ethernet.begin(mac, ip);
Udp.begin(dataPort);
Serial.begin(9600);
Serial.println("Starting Server");
Serial.println (Ethernet.localIP());
```

Ethernet.localIP() Obtains the IP address of the Ethernet shield. Returns the IP address.

### Send Startup Message to Serial Port

```
95 // Print a message to the serial port
96
97 Serial.println("Pwr Meter");
98 Serial.println("1 MHz - 9 GHz");
99 Serial.println("W3SZ 08/2017");
100
101 delay (4000);
102
103 } // end of setup
104
```

#### Start Loop, Read Voltages

```
117 void loop() {
118
119
      //read sensors
    VoltA0 = analogRead(A0);
                                 // Read A0 sensor voltage
    VoltA1 = analogRead(A1);
                                 // Read Al sensor voltage
122
    VoltA2 = analogRead(A2);
                                 // Read A2 sensor voltage
    VoltA3 = analogRead(A3);
                                 // Read A3 sensor voltage
124
    VoltA4 = analogRead(A4);
                                 // Read A4 sensor voltage
125
    VoltA5 = analogRead(A5);
                                 // Read A5 sensor voltage
    VoltA6 = analogRead(A6);
                                 // Read A6 sensor voltage
    VoltA7 = analogRead(A7);
                                 // Read A7 sensor voltage
128
    VoltA8 = analogRead(A8);
                                 // Read A8 sensor voltage
    VoltA9 = analogRead(A9);
                                 // Read A9 sensor voltage
130
131
132
    VoltA10 = analogRead(A10); // Read A10 sensor voltage
133
    VoltAll = analogRead(All);
                                 // Read All sensor voltage
    VoltA12 = analogRead(A12); // Read A12 sensor voltage
134
135
    VoltA13 = analogRead(A13); // Read A13 sensor voltage
136
    VoltA14 = analogRead(A14); // Read A14 sensor voltage
    VoltA15 = analogRead(A15);
                                   // Read Al5 sensor voltage
```

### UDP.parsePacket checks for packet and reports size

```
141
      int packetSize = Udp.parsePacket();
142
      if (packetSize) {
143
        Serial.print("Received packet of size ");
144
        Serial.println(packetSize);
145
        Serial.print("From ");
146
        IPAddress remote = Udp.remoteIP();
147
        for (int i = 0; i < 4; i++) {
148
          Serial.print(remote[i], DEC);
          if (i < 3) {
149
150
            Serial.print(".");
151
152
153
        Serial.print(", port ");
154
        Serial.println(Udp.remotePort());
```

EthernetUDP.parsePacket(): Returns the size of the packet in bytes or 0 if no packets are available

EthernetUDP.remoteIP(): Returns the IP address of the host who sent the current incoming packet

EthernetUDP.remotePort(): Return the port of the host who sent the current incoming packet

### Read packet and parse string to extract commands sent from PC

```
// read the packet into packetBufffer
156
157
        Udp.read(packetBuffer, UDP TX PACKET MAX SIZE);
        Serial.println("Contents:");
158
159
        Serial.println(packetBuffer);
160
161
              commandInputString = (String)packetBuffer;
              int stringStart = commandInputString.indexOf('~');
              int stringEnd = commandInputString.indexOf('$');
              String commandOut = commandInputString.substring(1 + stringStart.stringEnd);
              if (commandOut == "START") {
165
166
                String HTMString = "START MEASUREMENT";
                Serial.println(HTMString);
167
168
                MeterOn = "ON":
169
170
              else if (commandOut == "STOP") {
171
                String HTMString = "STOP MEASUREMENT";
                Serial.println(HTMString);
172
                MeterOn = "OFF";
173
174
175
176
              else if (commandOut == "BANDAOON") {
177
                String HTMString = "BAND A0 is ON";
                Serial.println(HTMString);
178
                BANDAO = "ON":
179
180
```

EthernetUDP.read(buffer, len): Read up to len characters from the current packet and place them into buffer, Returns the number of characters read, or 0 if none are available

UDP\_TX\_PACKET\_ MAX\_SIZE is defined as 24 bytes in EthernetUdp.h

### Arduino String class

Members include:

charAt

compareTo

concat

c\_str

endsWith

equals

equalsIgnoreCase

getBytes

indexOf

lastIndexOf

length

remove

replace

reserve

setCharAt

startsWith

substring

toCharArray

toInt

toFloat

toLowerCase

toUpperCase

trim

### Read packet and parse string to extract commands sent from PC

```
156
        // read the packet into packetBufffer
157
        Udp.read(packetBuffer, UDP TX PACKET MAX SIZE);
158
        Serial.println("Contents:");
159
        Serial.println(packetBuffer);
160
161
              commandInputString = (String)packetBuffer;
                                                                         found.
              int stringStart = commandInputString.indexOf('~');
162
              int stringEnd = commandInputString.indexOf('$');
163
164
              String commandOut = commandInputString.substring(1 + stringStart, stringEnd);
              if (commandOut == "START") {
165
                String HTMString = "START MEASUREMENT";
166
167
                Serial.println(HTMString);
                MeterOn = "ON";
168
169
              else if (commandOut == "STOP") {
170
171
                String HTMString = "STOP MEASUREMENT";
                Serial.println(HTMString);
172
                MeterOn = "OFF";
173
174
175
              else if (commandOut == "BANDAOON") {
176
177
                String HTMString = "BAND A0 is ON";
178
                Serial.println(HTMString);
                BANDAO = "ON";
179
180
```

String.indexOf(val) Locates a character or String val within another String. Returns the index of val within the String, or -1 if not found

String.substring(val1, val2) Gets a substring of a String. The starting index val1 is inclusive (the corresponding character is included in the substring), but the optional ending index val2 is exclusive.

Returns the substring.

### Continue parsing string to extract commands sent from PC

```
else if (commandOut == "BANDAOOFF") {
181
182
                String HTMString = "BAND A0 is OFF";
183
                Serial.println(HTMString);
184
                BANDAO = "OFF":
185
186
              else if (commandOut == "BANDA1ON") {
187
                String HTMString = "BAND Al is ON";
188
                Serial.println(HTMString);
189
                BANDA1 = "ON":
190
191
              else if (commandOut == "BANDA10FF") {
192
193
                String HTMString = "BAND Al is OFF";
                Serial.println(HTMString);
194
195
                BANDA1 = "OFF":
196
197
198
              else if (commandOut == "BANDA2ON") {
                String HTMString = "BAND A2 is ON";
199
                Serial.println(HTMString);
200
                BANDA2 = "ON";
201
202
203
              else if (commandOut == "BANDA20FF") {
                String HTMString = "BAND A2 is OFF";
204
205
                Serial.println(HTMString);
                BANDA2 = "OFF";
206
```

### More parsing string to extract commands sent from PC

```
209
              else if (commandOut == "BANDA3ON") {
210
                String HTMString = "BAND A3 is ON";
211
                Serial.println(HTMString);
212
                BANDA3 = "ON":
213
              else if (commandOut == "BANDA30FF") {
214
215
                String HTMString = "BAND A3 is OFF";
216
                Serial.println(HTMString);
217
                BANDA3 = "OFF":
218
219
              else if (commandOut == "BANDA4ON") {
220
221
                String HTMString = "BAND A4 is ON";
222
                Serial.println(HTMString);
                BANDA4 = "ON";
223
224
225
              else if (commandOut == "BANDA40FF") {
226
                String HTMString = "BAND A4 is OFF";
227
                Serial.println(HTMString);
228
                BANDA4 = "OFF":
229
```

# Finish reading commands Start reading sensor data Form data string

```
346
             else if (commandOut == "BANDA150FF") {
347
               String HTMString = "BAND Al5 is OFF";
348
               Serial.println(HTMString);
349
               BANDA15 = "OFF";
350
351
        commandInputString = "";
352
     } // end if UDP data received
353
354
     //send Sensor Data
355
      String data = "DATA":
356
357
      if(BANDA0 =="ON"){
      data = data + ",A00=" +String(VoltA0);
358
359
360
      if(BANDA1 =="ON"){
361
       data = data + ",A01=" +String(VoltA1);
362
363
      if(BANDA2 == "ON") {
364
       data = data + ",A02=" +String(VoltA2);
```

#### Continue forming data string

```
if(BANDA3 =="ON"){
366
367
        data = data + ".A03=" +String(VoltA3):
368
369
       if(BANDA4 == "ON") {
        data = data + ",A04=" +String(VoltA4);
370
371
372
       if(BANDA5 == "ON") {
373
        data = data + ",A05=" +String(VoltA5);
374
       if(BANDA6 == "ON") {
375
376
        data = data + ",A06=" +String(VoltA6);
377
378
       if(BANDA7 == "ON") {
379
        data = data + ",A07=" +String(VoltA7);
380
       if(BANDA8 == "ON") {
381
        data = data + ",A08=" +String(VoltA8);
382
383
384
       if(BANDA9 == "ON") {
        data = data + ",A09=" +String(VoltA9);
385
386
       if(BANDA10 == "ON") {
387
388
         data = data + ",A10=" +String(VoltA10);
389
```

#### Finish forming data string

```
390
       if (BANDAll == "ON") {
391
          data = data + ",All=" +String(VoltAll);
392
393
      if (BANDA12 == "ON") {
394
          data = data + ",A12=" +String(VoltA12);
395
396
       if(BANDA13 == "ON") {
397
          data = data + ".Al3=" +String(VoltAl3);
398
399
       if(BANDA14 == "ON") {
400
          data = data + ",Al4=" +String(VoltAl4);
401
       if(BANDA15 == "ON") {
402
403
         data = data + ",A15=" +String(VoltA15);
404
```

# Data string example All 16 channels ON

DATA,A00=157,A01=168,A02=243,A03=256,A04=270,A05=279,A06=288,

A07=289,A08=292,A09=302,A10=303,A11=304,A12=302,A13=305,A14=306,A15=297

## Send Data String And End Loop

```
406
       if (MeterOn == "ON")
407
       int datalength = 1 + data.length();
408
409
       char databuf[datalength];
       data.toCharArray(databuf, datalength);
410
411
       // send a reply to the IP address and port that sent us the packet we received
412
       Udp.beginPacket(displayIP, dataPort);
413
       Udp.write(databuf);
       Udp.endPacket();
414
415 // Serial.println(datalength);
416
     // Serial.print("DATA IS: ");
         Serial.println(data);
         Serial.print("DATABUF IS: ");
         Serial.println(databuf);
420
     delay(50);
422 } //end loop
```

#### Arduino String class

Members include:

charAt

compareTo

concat

c\_str

endsWith

equals

equalsIgnoreCase

getBytes

indexOf

lastIndexOf

length

remove

replace

reserve

setCharAt

startsWith

substring

toCharArray

toInt

toFloat

toLowerCase

toUpperCase

trim

## Send Data String And End Loop

string.length() Returns the length of the String in characters.

string.toCharArray(buf, len) Copies the String's characters to the supplied buffer buf of size len. Returns nothing.

```
if (MeterOn == "ON")
406
407
       int datalength = 1 + data.length();
408
       char databuf[datalength];
409
       data.toCharArray(databuf, datalength);
       // send a reply to the IP address and port that sent us the packet we received
       Udp.beginPacket(displayIP, dataPort);
412
       Udp.write(databuf); <</pre>
       Udp.endPacket();
         Serial.println(datalength);
     // Serial.print("DATA IS: ");
416
417 // Serial.println(data);
    // Serial.print("DATABUF IS: ");
         Serial.println(databuf);
420
     delay(50);
422 } //end loop
```

## Send Data String And End Loop

```
if (MeterOn == "ON")
406
407
       int datalength = 1 + data.length();
408
409
       char databuf[datalength];
410
       data.toCharArray(databuf, datalength);
       // send a reply me the IP address and port that sent us the packet we received
411
       Udp.beginPacket(displayIP, dataPort);
412
       Udp.write(databuf);
       Udp.endPacket();
415 // Serial.println(d.talength);
    // Serial.print("DATA IS: ");
417 // Serial.println(data);
    // Serial.print("DATABUF IS:
         Serial.println(databuf);
     delay(50);
422 } //end loop
```

EthernetUDP.beginPacket(remoteIP, remotePort): Starts a connection to write UDP data to the remote connection. Returns 1 if successful, 0 if there was a problem resolving the hostname or port.

EthernetUDP.write(message) Writes UDP data to the remote connection. Returns the number of characters sent.

EthernetUDP.endPacket(): Called after writing UDP data to the remote connection. Returns 1 if the packet was sent successfully, 0 if there was an error.

## What happens at the other end?

C# program gets data string

```
DATA,A00=157,A01=168,A02=243,A03=256,A04=270,A05=279,A06=288,
```

```
A07=289,A08=292,A09=302,A10=303,A11=304,A12=302,A13=305,A14=306,A15=297
```

- C# program parses data
- C# program displays data
- C# program sends channel On/Off commands to Arduino

#### Remote RF Power Monitor Coding

#### Very Straightforward:

- Got Some Input from analog input pins
- Did Something With It (formed data string to send to PC)
- Produced Some Output (UDP packet of data)

## **Programming Steps**

1) Included libraries containing external functions

Ethernet.h string.h EthernetUDP.h

- 2) Defined variables and constants
- 3) Setup ()

Defined and initialized Analog I/O pins

Defined, started serial port, Ethernet port

4) Loop()

Received input from Ethernet port / Analog pins

Parsed / processed data to extract desired information

Used information derived from data to perform desired task (e.g. switch channels on or off) and to send RF Power Data to client computer

5) From within Loop(), called other functions() as needed (e.g. Serial.x, Udp.x, data.toCharArray, delay)

#### Wrap-up

#### What Now?

- Pick a Project
- Choose "best" device for project
- Use Google and code examples from this seminar to get started and write the code
- Have fun!

Kilobyte

Comics

THERE'S BEEN A LOT OF CONFUSION OVER 1024 VS 1000, KBYTE VS KBIT, AND THE CAPITALIZATION FOR EACH.

HERE, AT LAST, IS A SINGLE, DEFINITIVE STANDARD:

| SYMBOL           | NAME                          | SIZE                       | NOTES                                                   |
|------------------|-------------------------------|----------------------------|---------------------------------------------------------|
| kB               | KILOBYTE                      | 1024 BYTESOR<br>1000 BYTES | 1000 BYTES DURING LEAP<br>YEARS, 1024 OTHERWISE         |
| KB               | KELLY-BOOTLE<br>STANDARD UNIT | 1012 BYTES                 | COMPROMISE BETWEEN<br>1000 AND 1024 BYTES               |
| K <sub>i</sub> B | IMAGINARY<br>KILOBYTE         | 1024 J-T BYTES             | USED IN QUANTUM<br>COMPUTING                            |
| kb               | INTEL<br>KILOBYTE             | 1023.937528<br>BYTES       | CALCULATED ON<br>PENTIUM F.P.U.                         |
| Кь               | DRIVEMAKER'S<br>KILOBYTE      | CURRENTLY<br>908 BYTES     | SHRINKS BY 4 BYTES EACH YEAR<br>FOR MARKETING REASONS   |
| KBa              | BAKER'S<br>KILOBYTE           | 1152 BYTES                 | 9 BITS TO THE BYTE SINCE<br>YOU'RE SUCH A GOOD CUSTOMER |

I would take 'kibibyte' more seriously if it didn't sour so much like 'Kibbles N Bits'.